# **All About MLP**

*Everything you need to know for navigating MLP*

Presentation By: Kenneth Nadeau, Peer Mentor

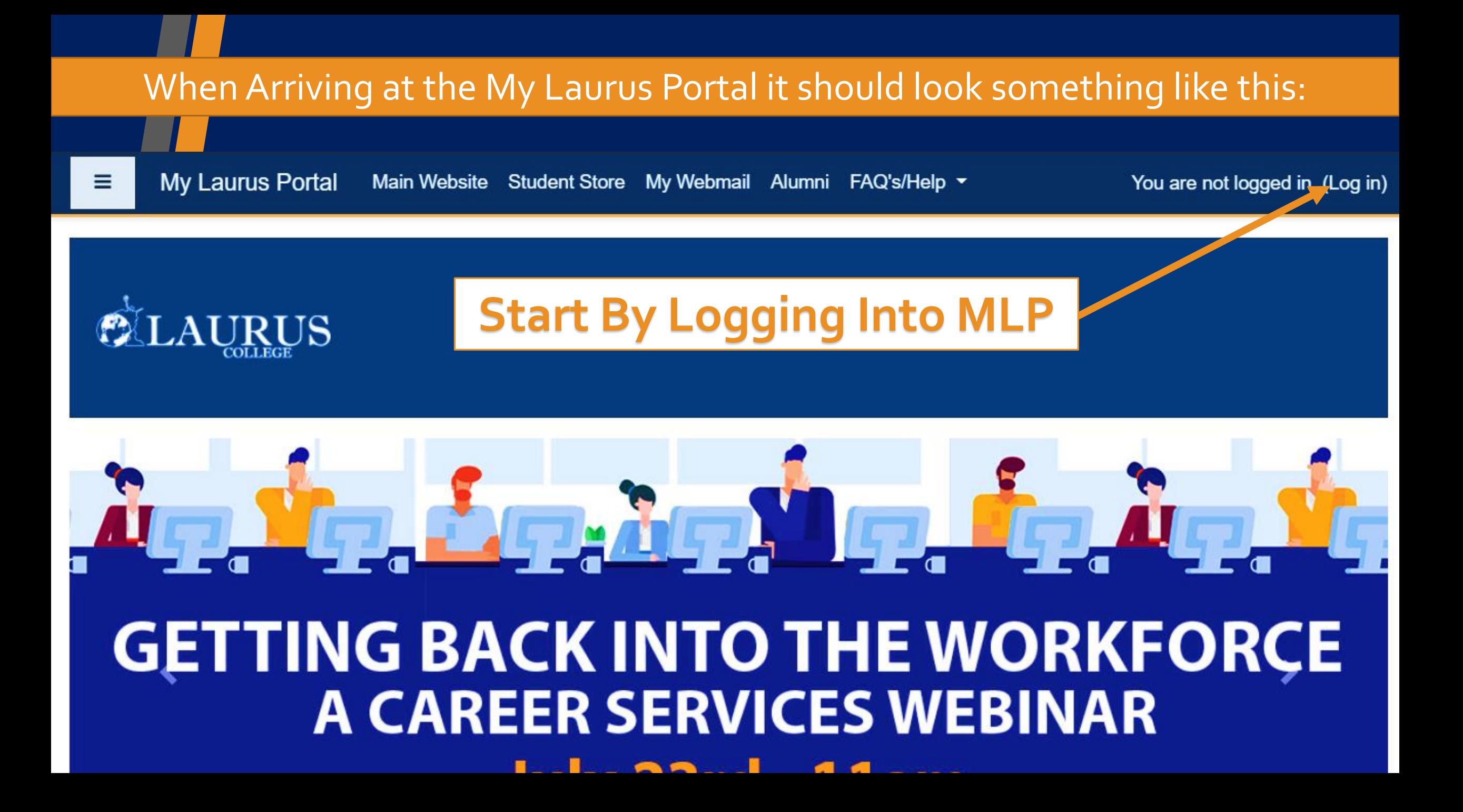

# The Login Screen Will Look Like This:

**You will login using the Format Pictured (i.e. Kenneth.Nadeau)**

**If you have a hard time remembering your user name you may want to check the Remember username option**

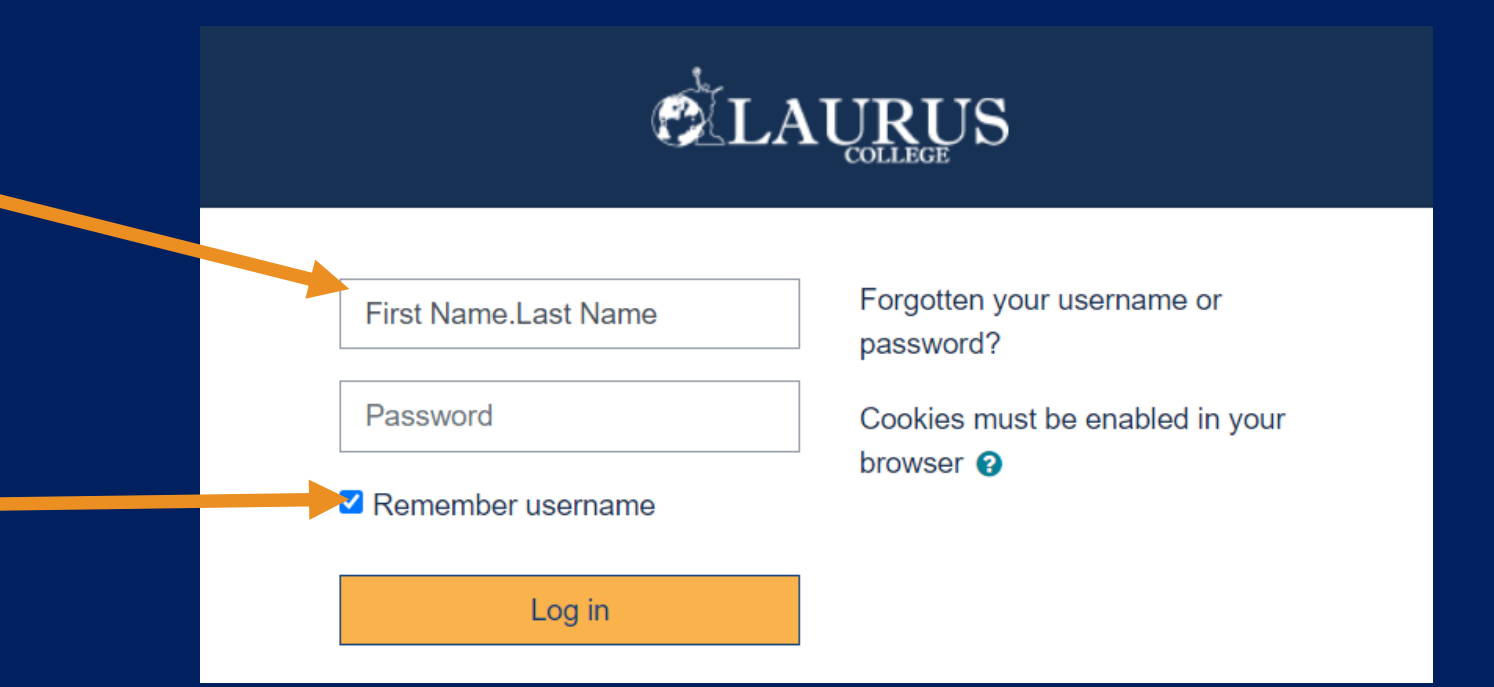

# The Screen after logging in will appear something like this:

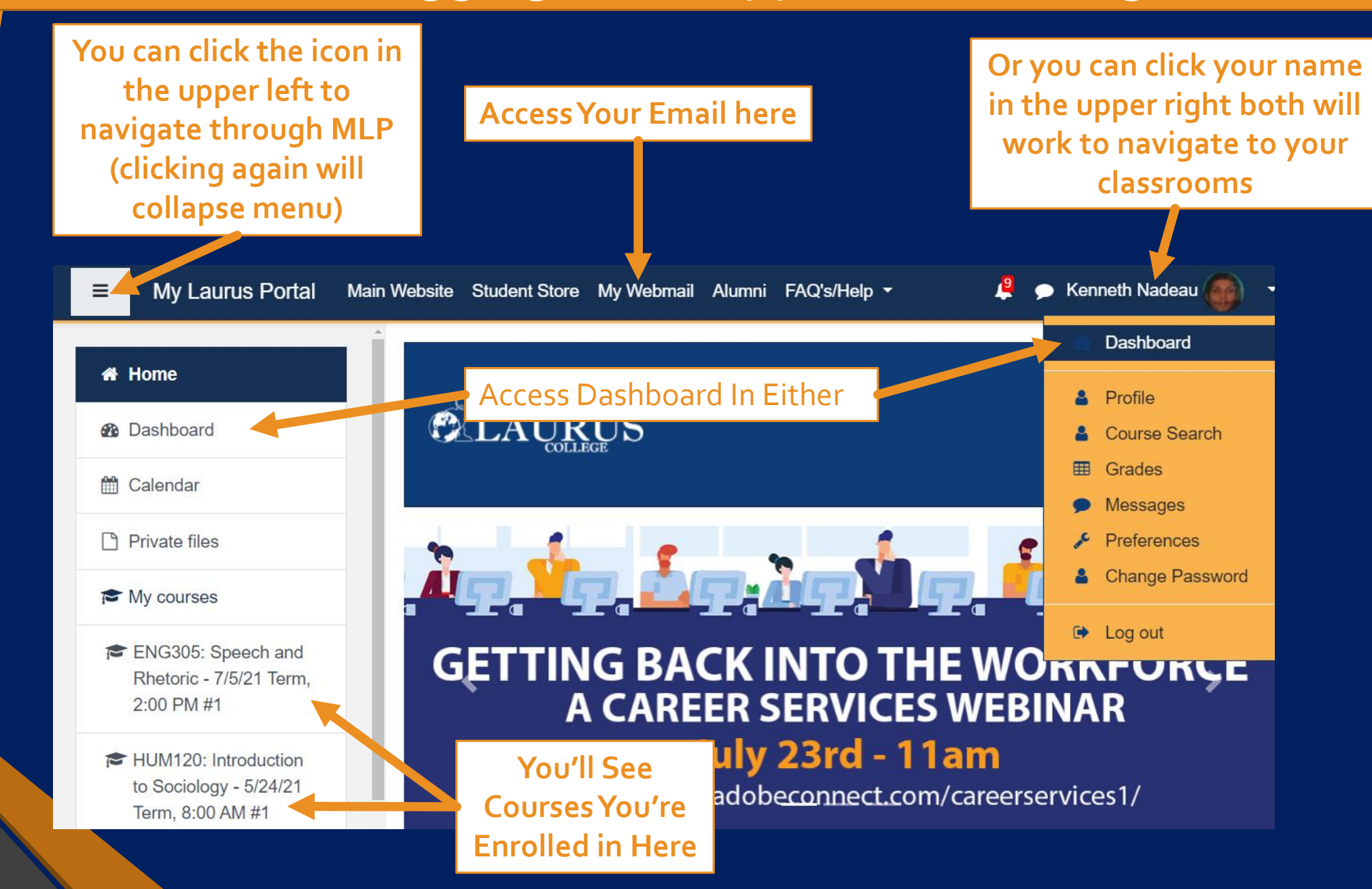

## The Dashboard Page Will Look Like This:

**Once you've navigated to your Dashboard it'll look like this, and you'll see the course you're currently enrolled in as well as the course you've previously took. (unless this is your first course)**

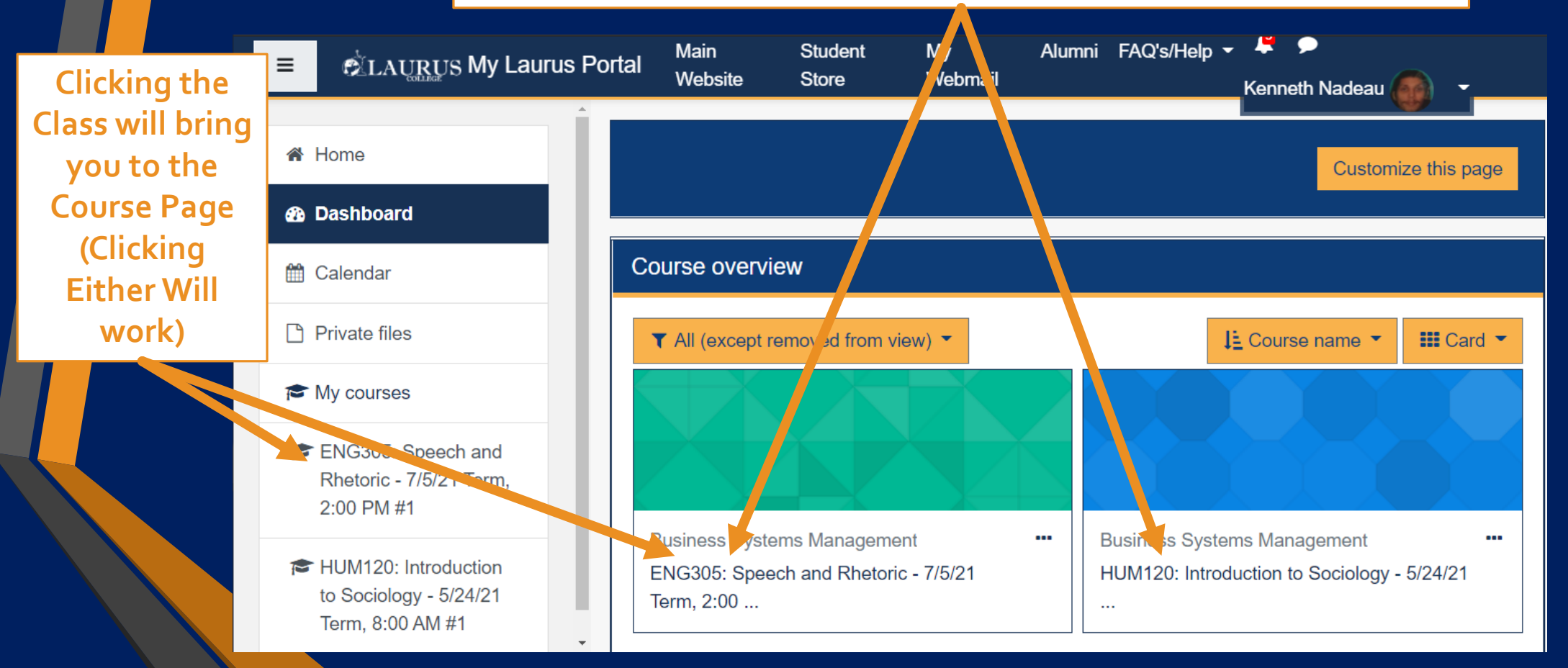

# The Course Page will appear like this:

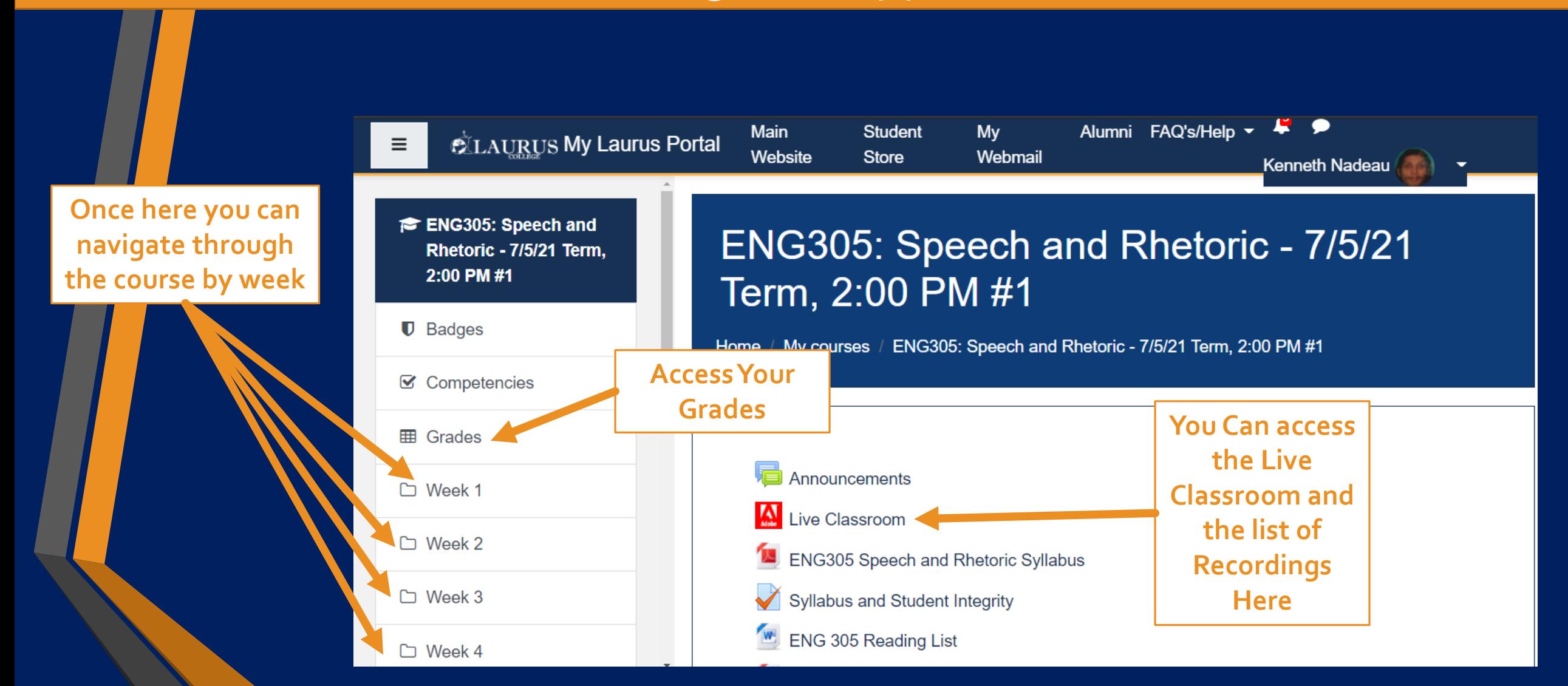

# The Classroom link will navigate you to this page:

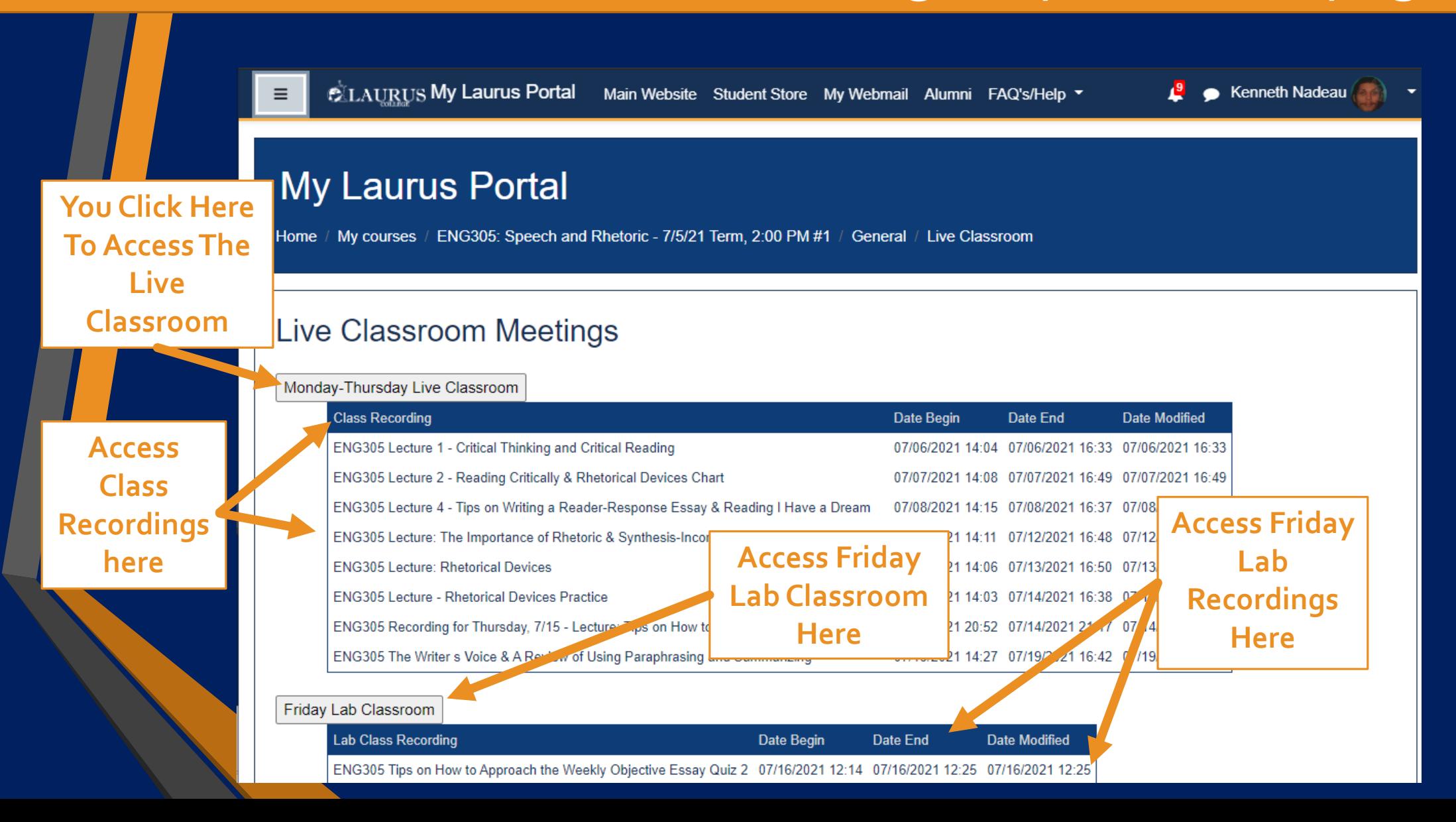

# Once You've Hit The Live Classroom Button You'll see a page like this:

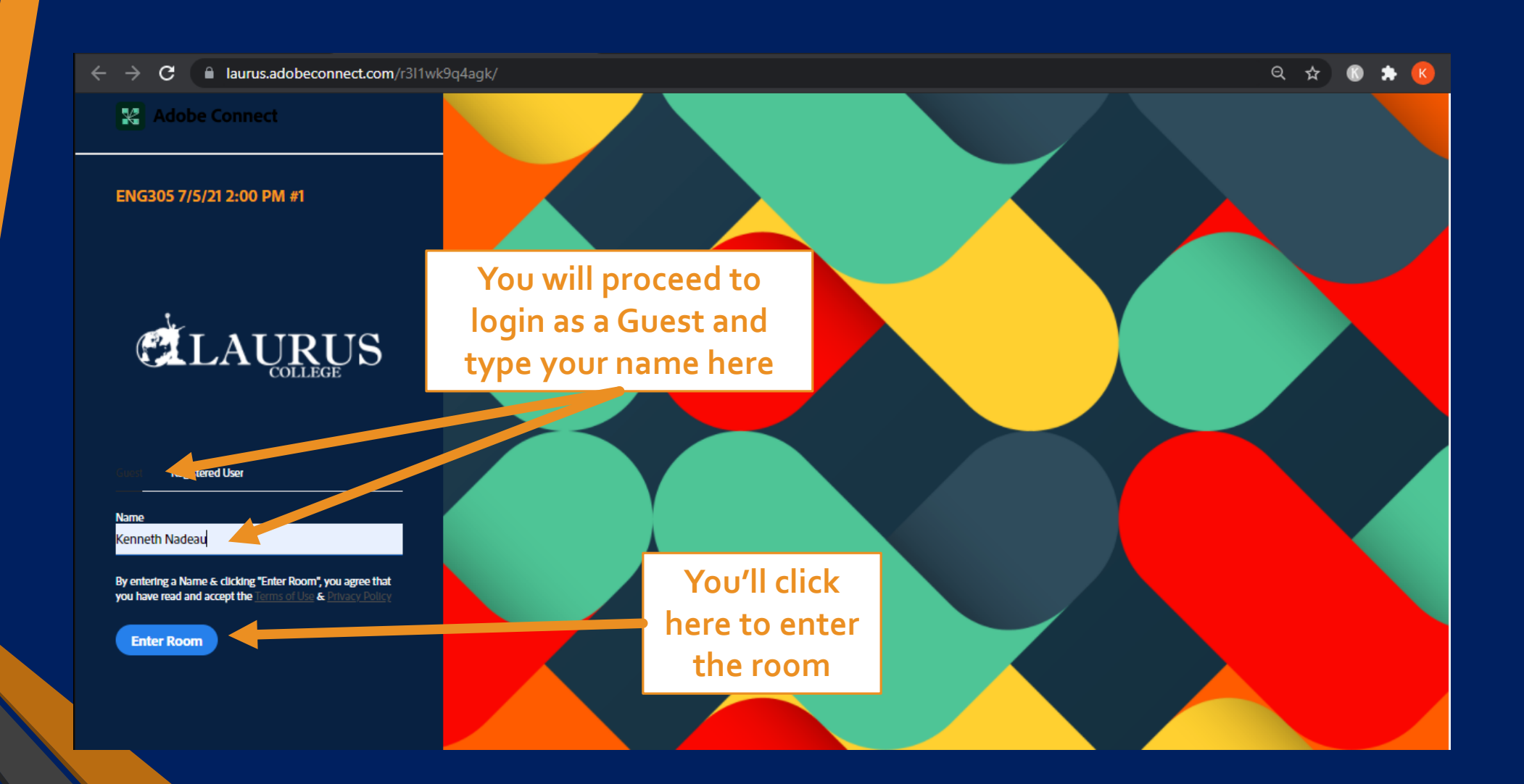

#### Once You've Joined The Classroom It Will Open In Adobe Connect and Look Similar to This:

駋 ENG305 7/5/21 2:00 PM #1  $\sim$ **Teachers Will**  in ⊙ in, ■0) →  $\mathbb{R}$   $\sim$  $\mathbb{R}$   $\vee$  $v \sim$ V & WELCOME DDT m'es  $\equiv$  ... DISCUSSION NOTES **always have Most Teachers will**  Welcome to ENG 305 ~ Speech and Rhetoric **their email listed** Monday through Thursday ~ 2:00 to 5:00 pm **have it set up either**  Instructor: Nancy Munkres; nancy.munkres@lauruscollege.edu **like this or very close AGENDA to the way you see**  WEEK 1 Assignments Due: 1.1-1.4 & Week 1 Essay Quiz **There will also be a**  WEEK 2 Assignments Due: 2.1-2.4 & Week 2 Essay Quiz **this class appear** WEEK 3 Assignments Due: 3.1-3.4 & Week 3 Essay Quiz **section for the Files**  Wednesday ATTENDEES (2) E ... CHAT  $\left[\begin{matrix}\mathbf{m}^{\mathsf{T}} \\ \mathbf{m}^{\mathsf{T}}\end{matrix}\right]$  and FILES Lecture: Writing Successful Paragraphs - Page 154 **the teacher uploads** $\vee$  Hosts (1) Lecture: Developing Good Paragraphs - Pages 142, 144, 145, 149 Everyone 1. ENG305 Speech and Rhetoric Syllabus M Read and discuss "Hunting Octopus in the Gilbert Islands" - Page 225-228 **Nancy Munkres** Homework: 3.3 - Questions on "Hell" 2. READING - David Brooks - The Olympic Contradiction.docx  $\sum$  Presenters (0)  $\vee$  Participants (1) Thursday 3. Rhetorical Devices Chart.docx Kenneth Nadeau You Lecture: Tips on How to Approach th **They will typically**  4. Tips on Writing a Reader-Response Essay.pdf Read and discuss "The Myth of the La **have a section with**  Homework: 3.4 - Questions on "Salvi 5. APA Citation Style 7-2021 NM.pdf Homework: Week 3 Quiz **The Chat Section is helpful resources and**  6. Tips on How to Write Reader-Response Essays 7-2021 NM.docx Start a conversation with everyone or **always present in a**  privately with the Hosts, Presenters or any **numbers in case of IMPORTANT NUMBERS** Attendee **class room, use this tech trouble, or if you Technical Support:** 805-267-1690, ask for Tech Support **to answer class need Student Student Advisors:** RECORDING FOR (A-L): Liz Gutierrez, 805-435-8275 **discussion or use**  (M-Z): Arlene Velez, 805-267-7385 **Services or Tutoring**  1. ENG305 Record **Tutoring your microphone help** Tutoring sessions are every Thursday at 5:00 pm tutoring@lauruscollege.edu **Career Services: Type here**  $\odot$ Andres Guerrero, 805-719-6576

#### At The Top Of The Window You'll Notice These Icons:

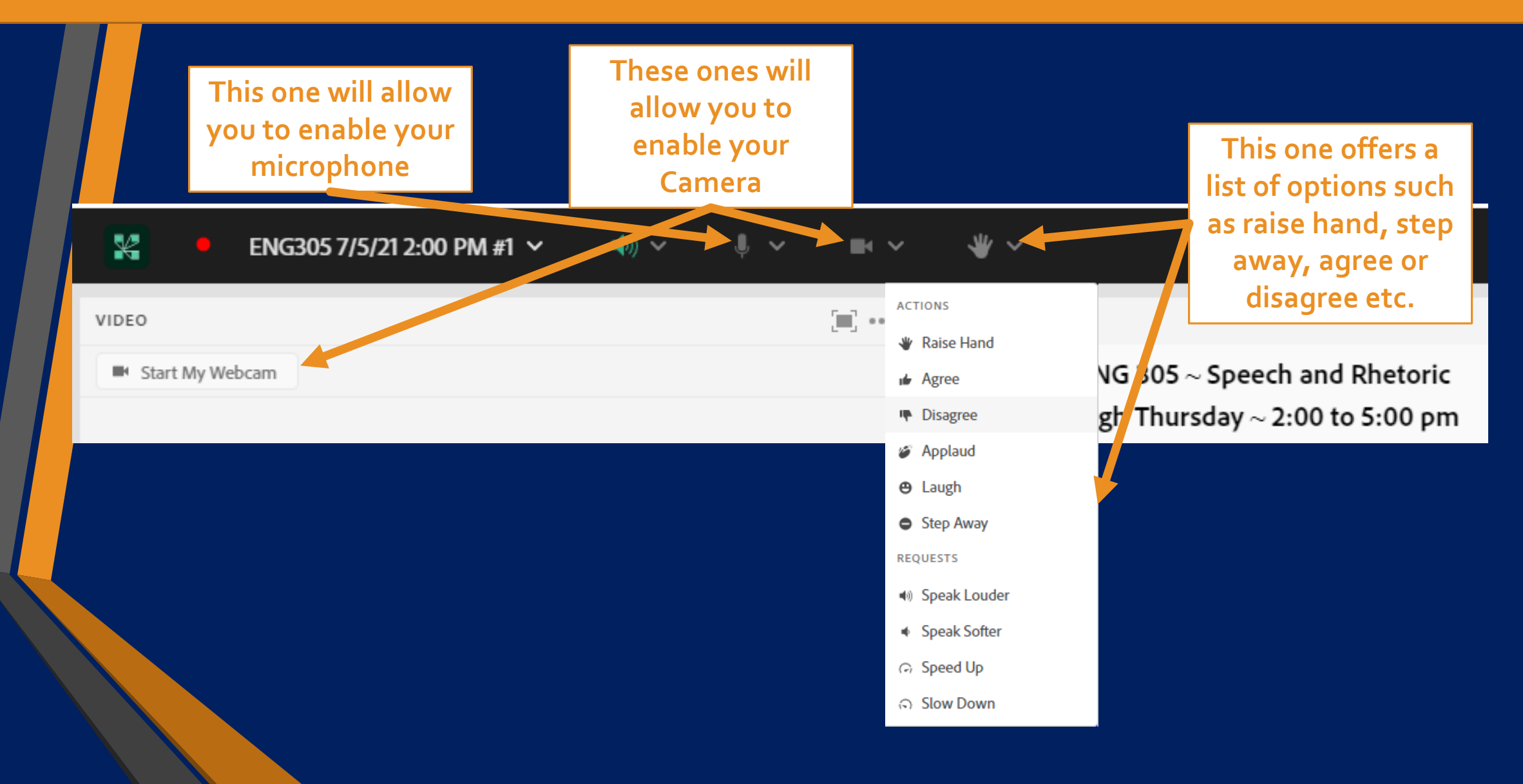

### Audio Management Polls and Breakout Rooms:

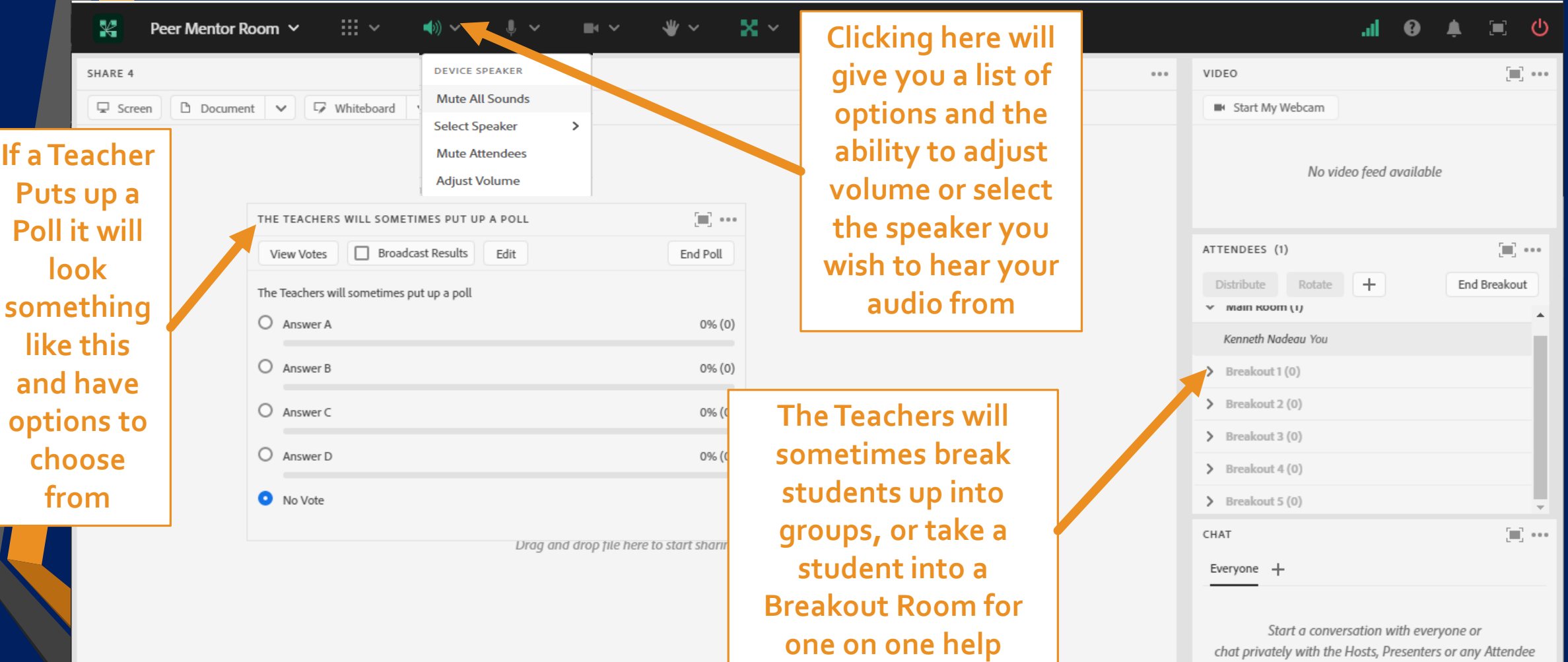

#### How To Access Your Grades:

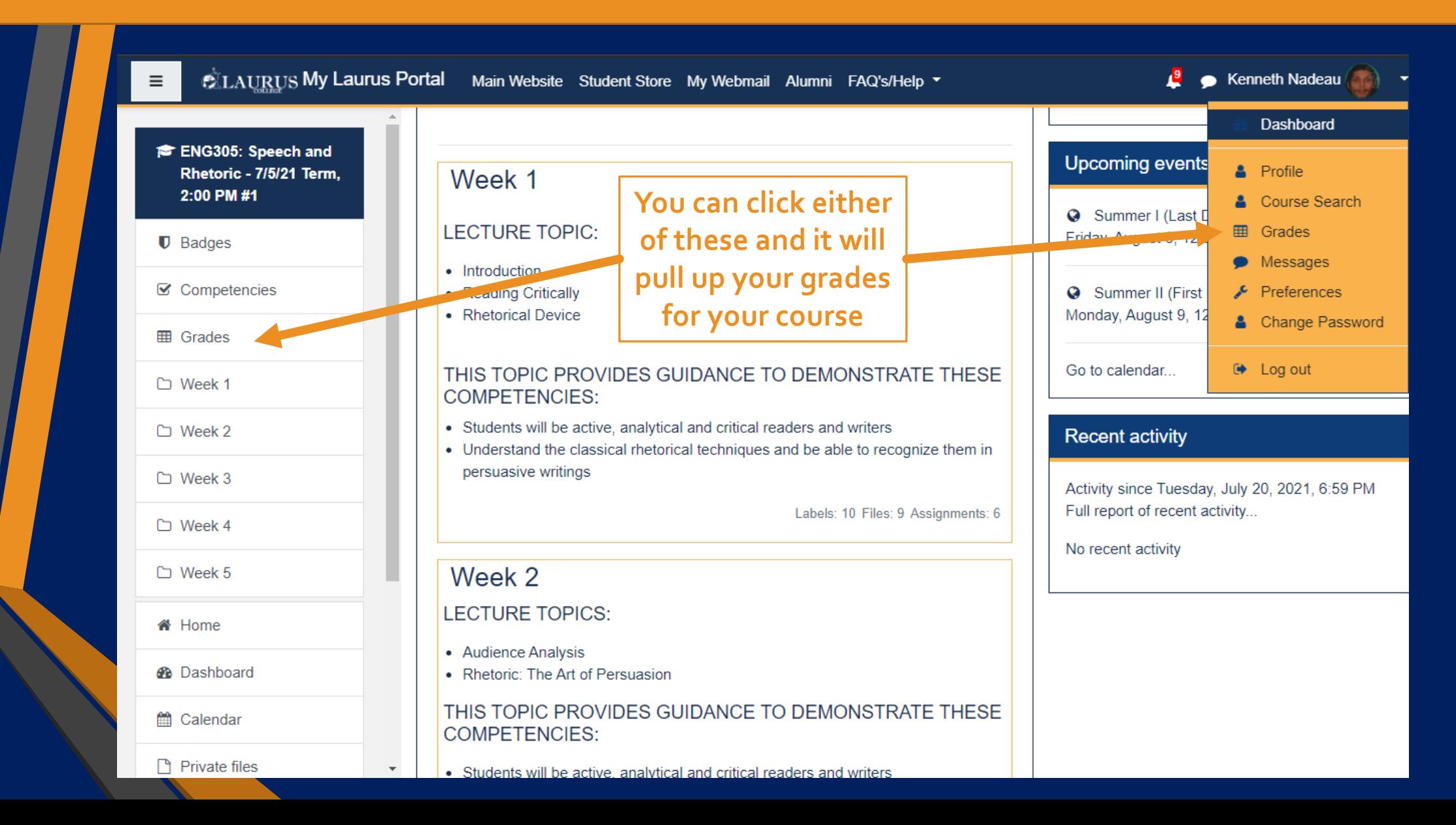

### The Grades Page Will Look Similar to This:

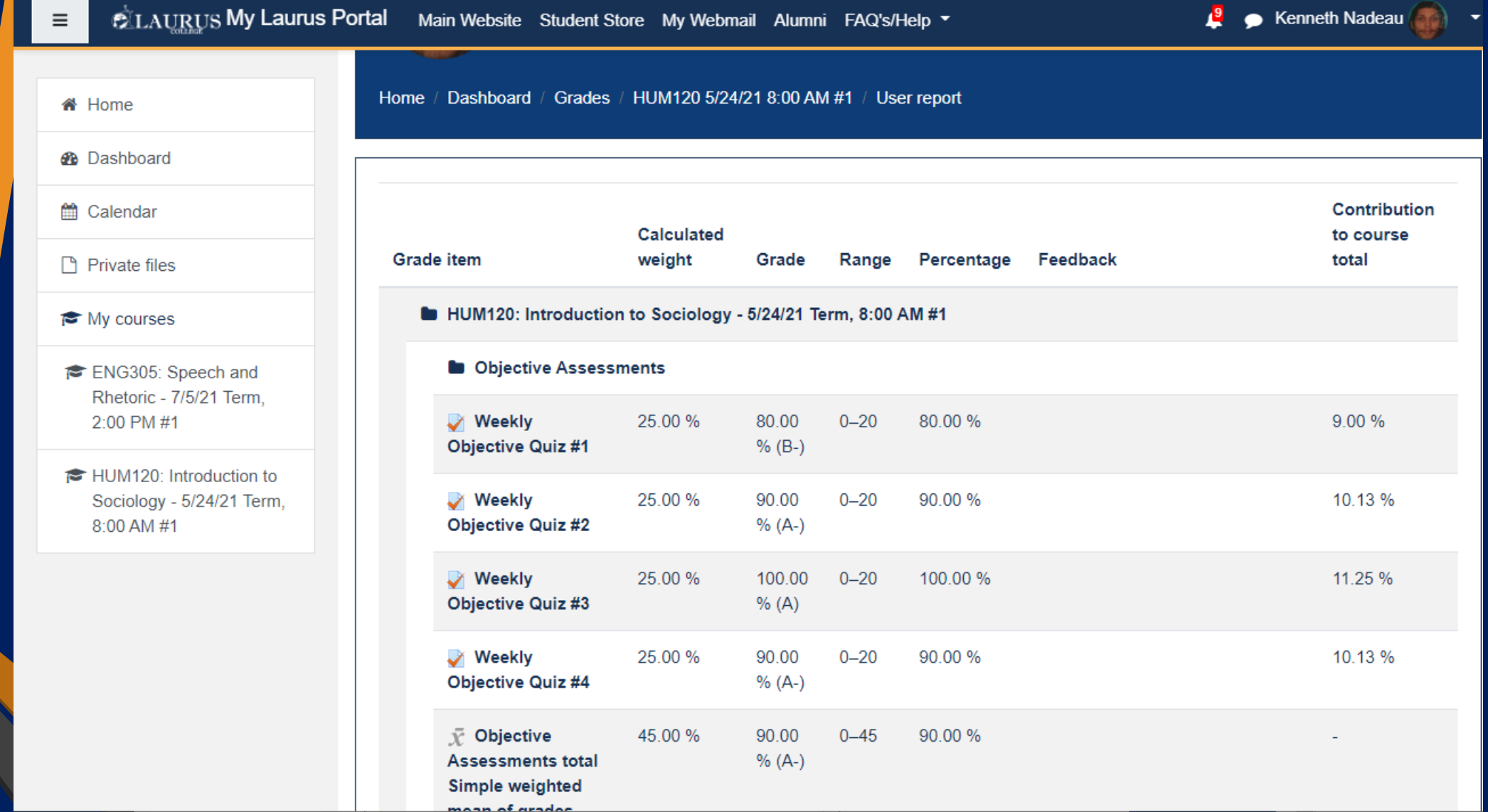

### Accessing Weekly Assignments and Lecture Slides:

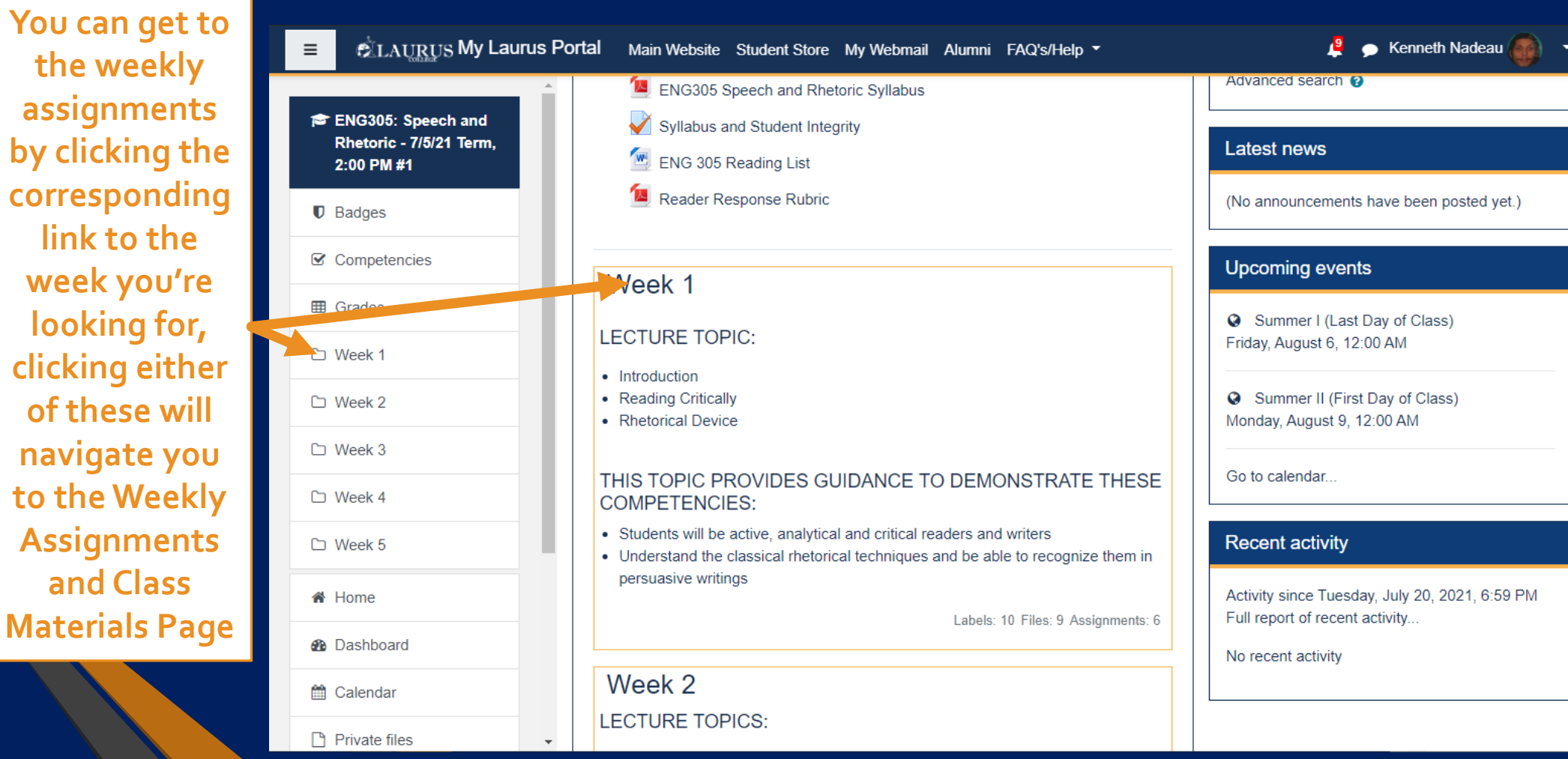

#### Accessing Weekly Assignments and Lecture Slides (Continued):

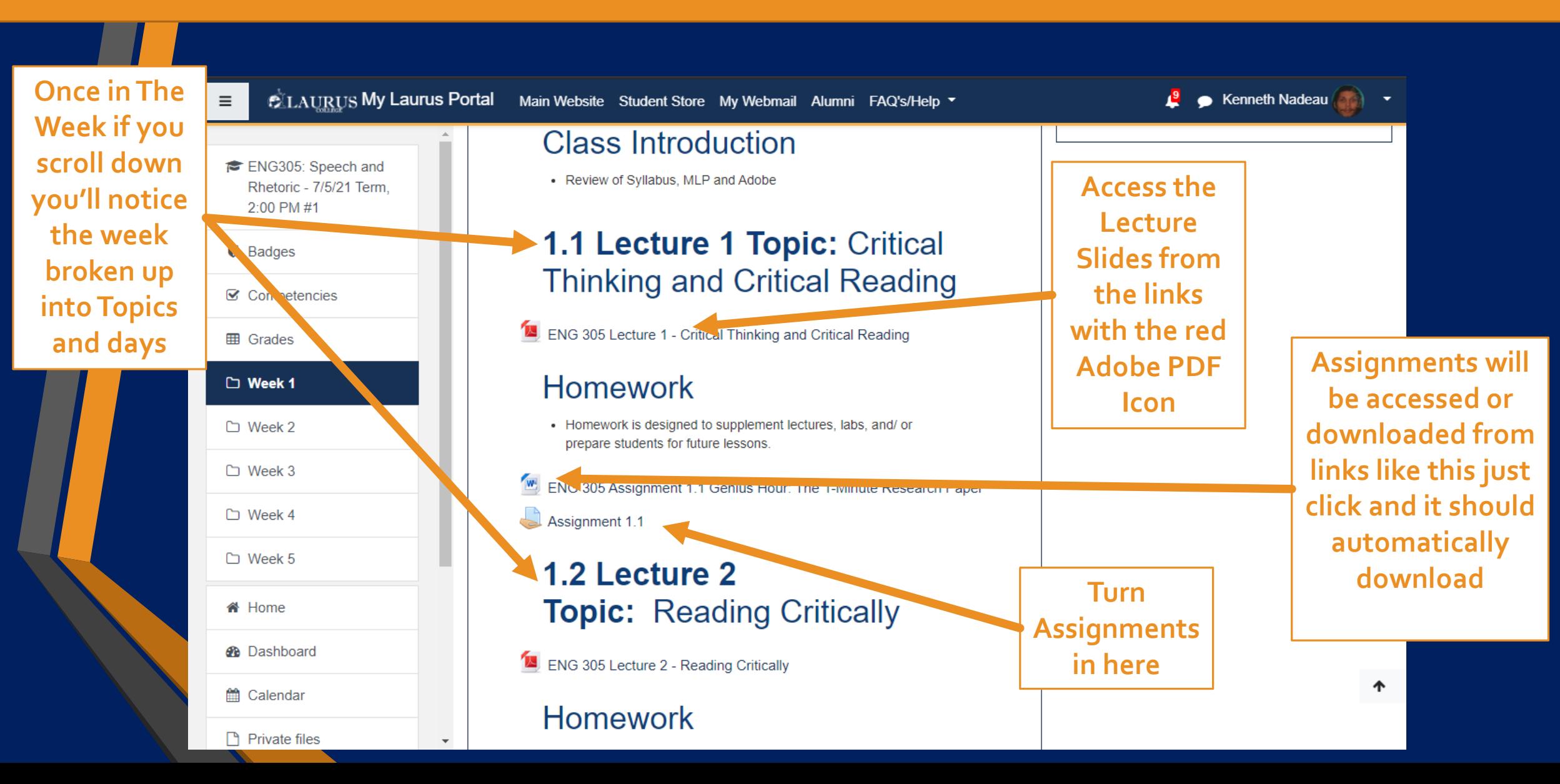

#### Saving Assignments Directly Into a Folder:

**You can save it directly to a folder by right clicking the assignment, clicking save link as; then navigate to where the folder is located and then hitting save**

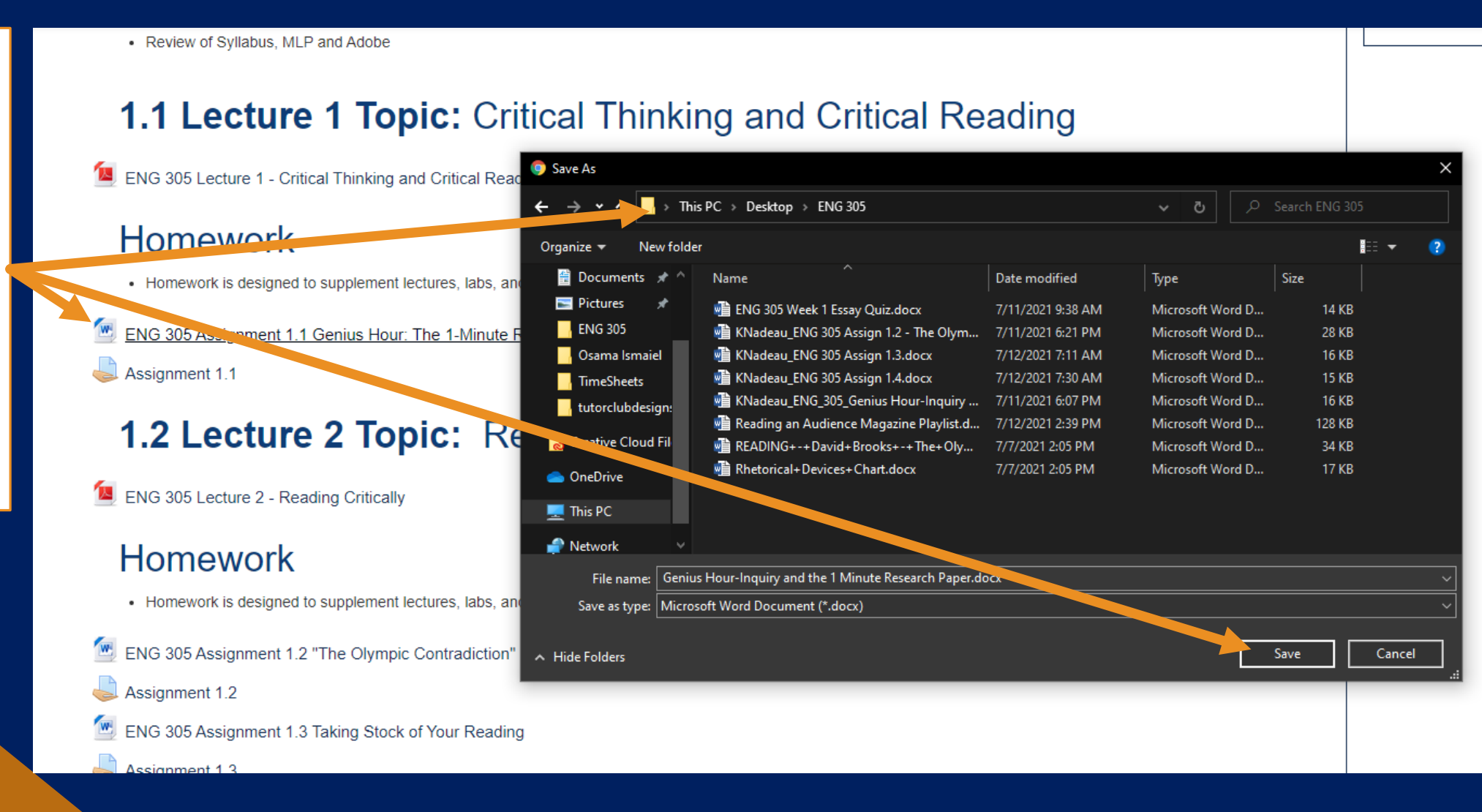

#### Turning In Assignments:

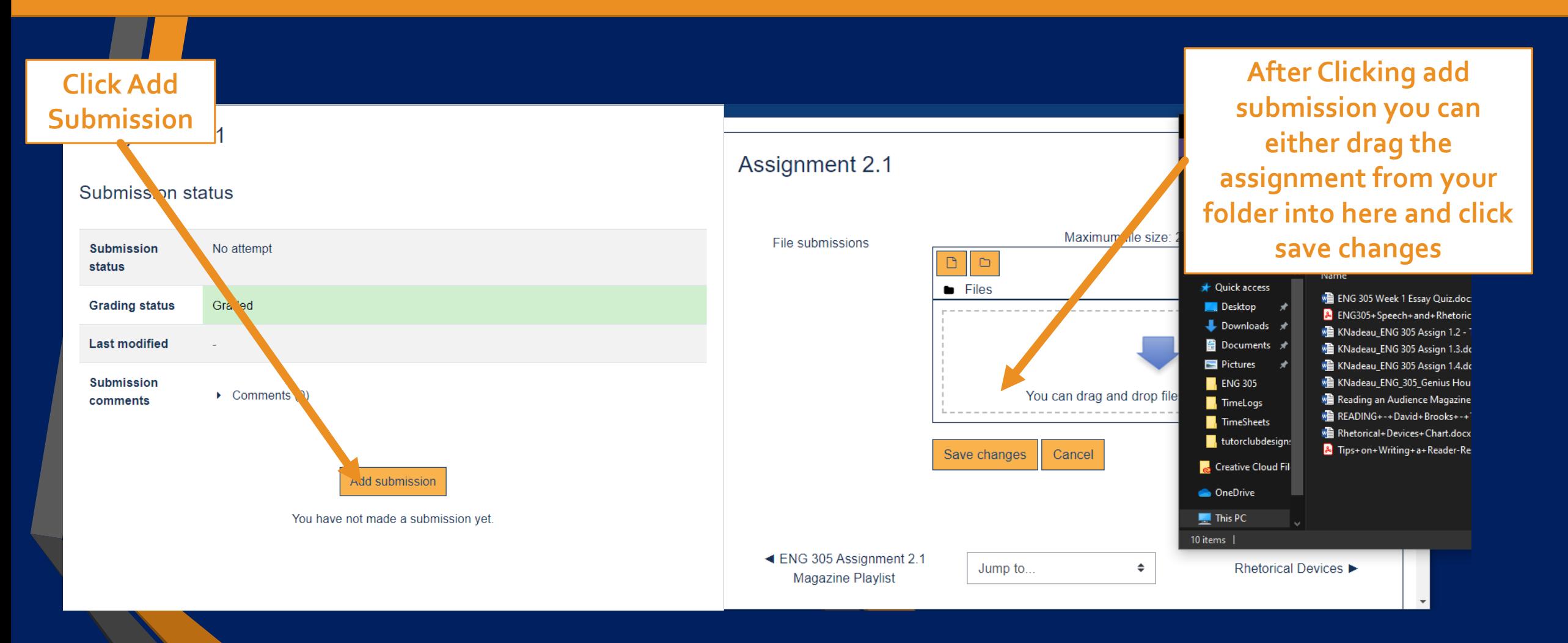

#### Turning In Assignments (Continued):

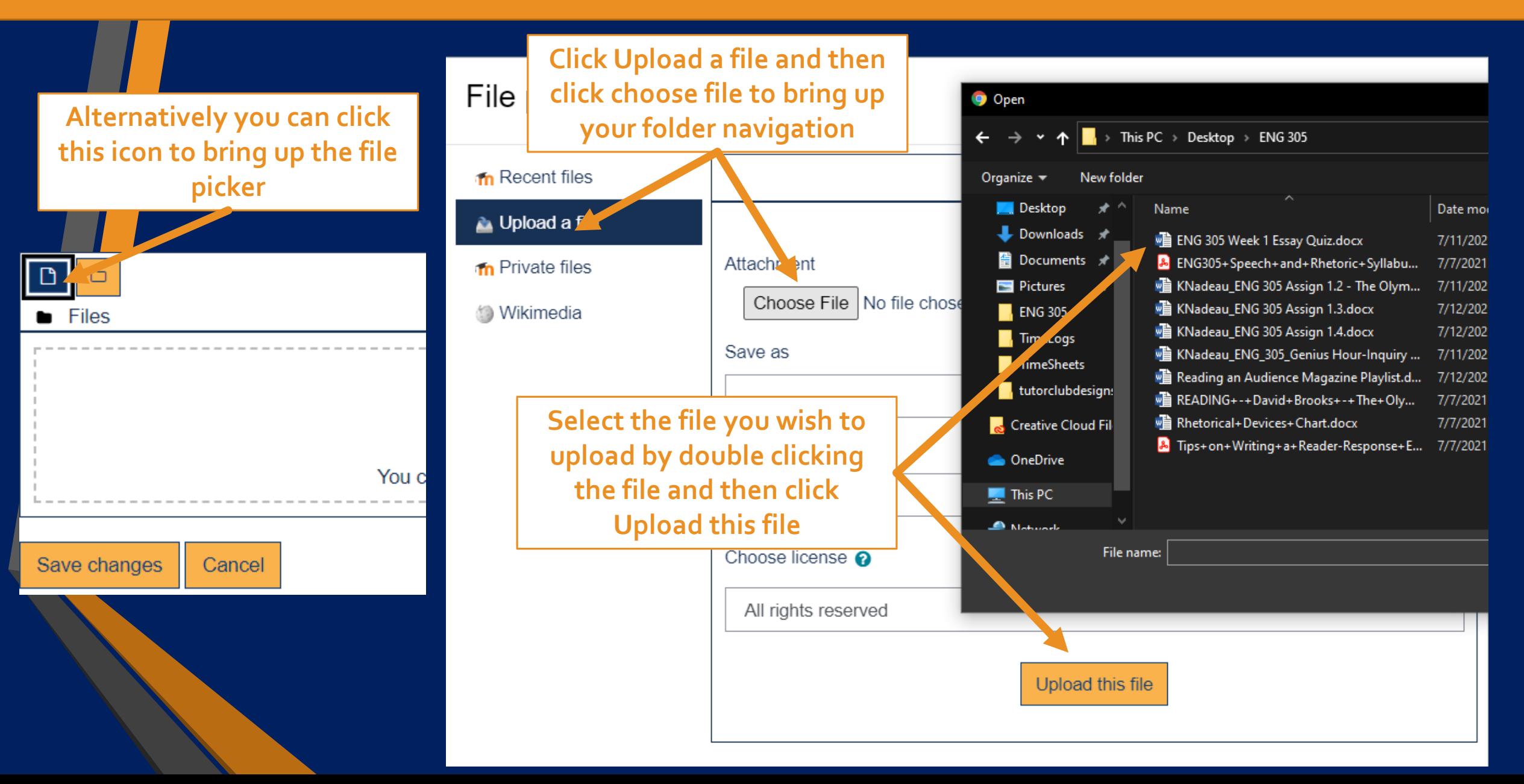

#### Logging Into Your Webmail:

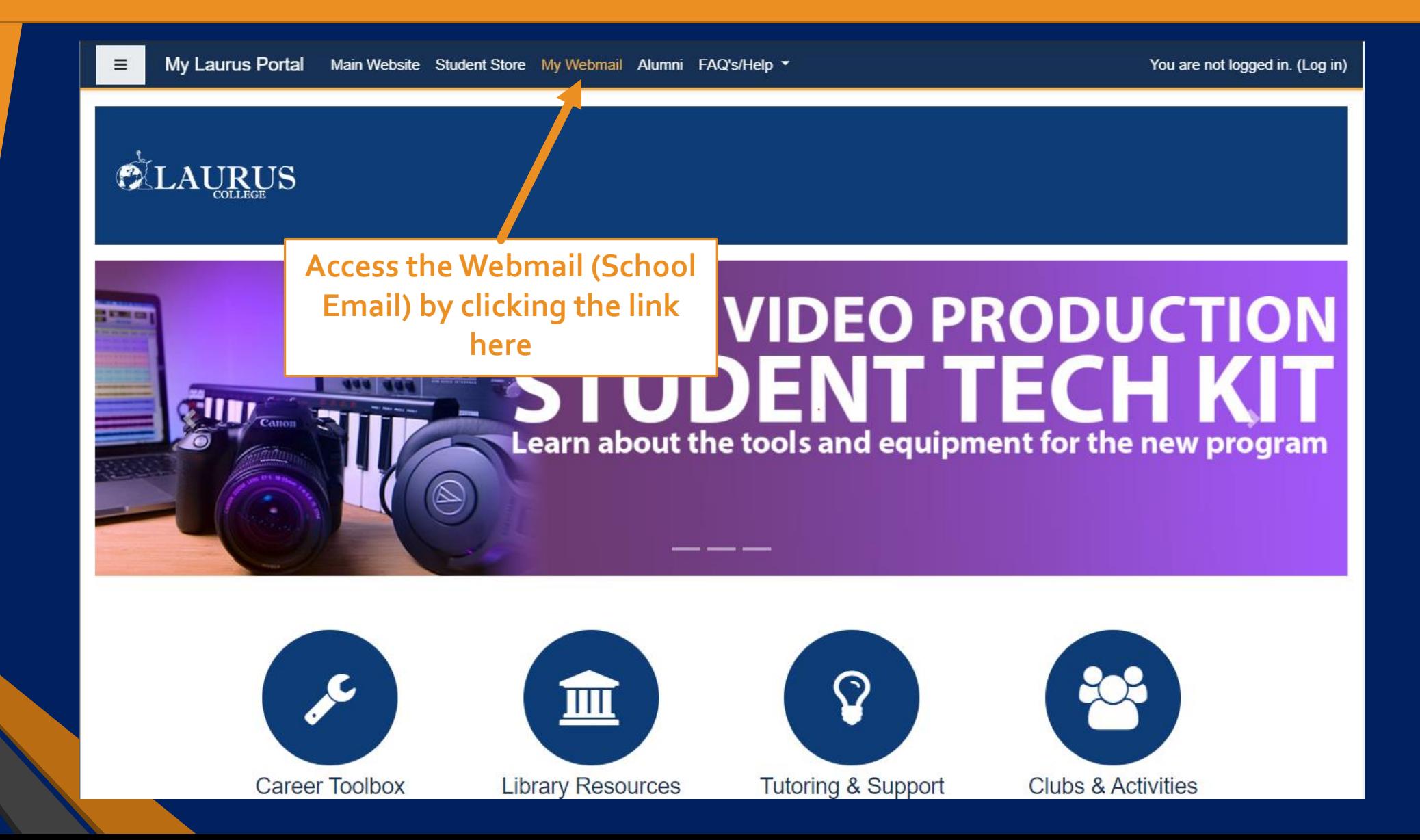

#### Logging Into Your Webmail (Continued):

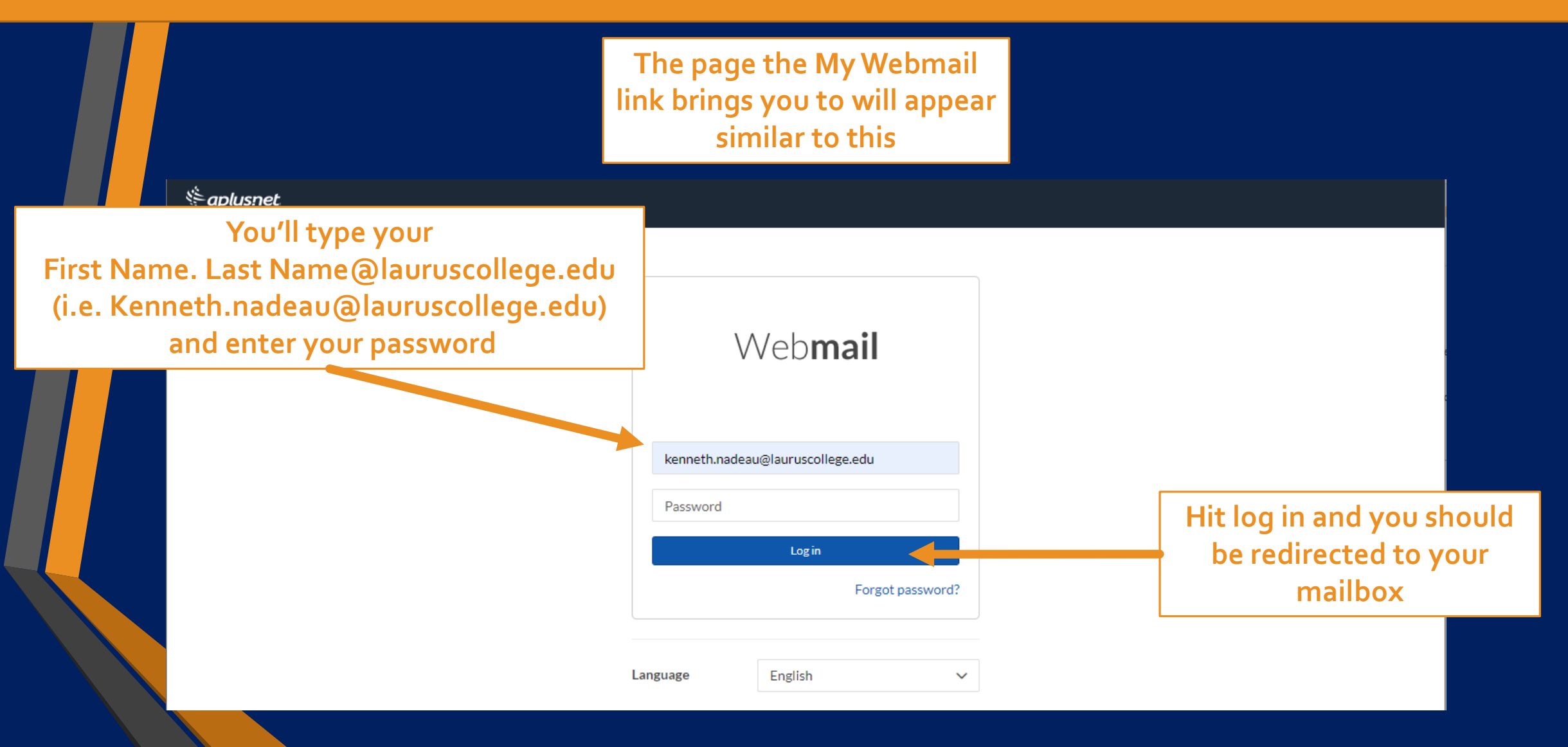

#### Once Logged in The Webmail will look like this:

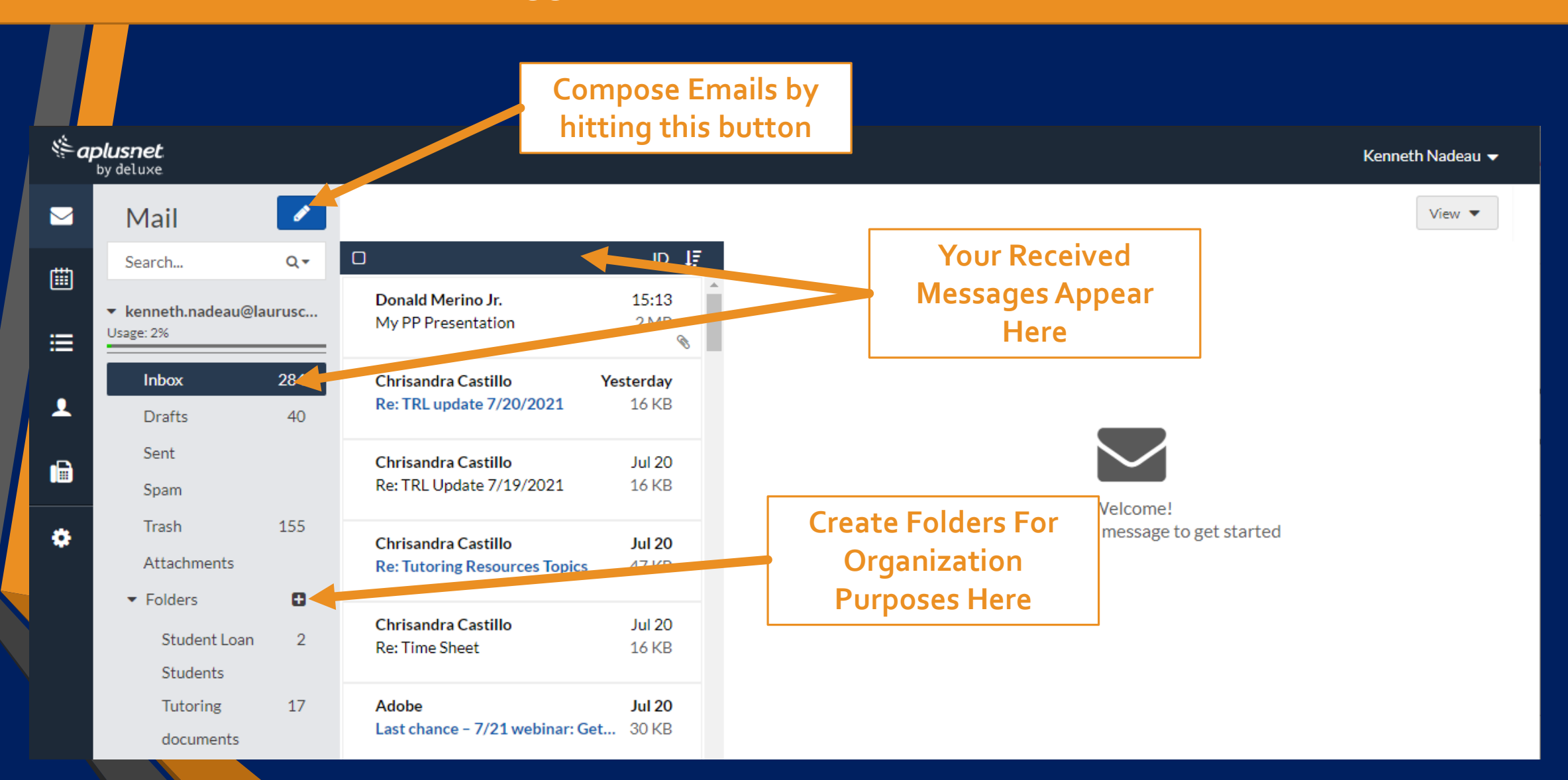

#### Composing Messages and Contacting Your Teachers:

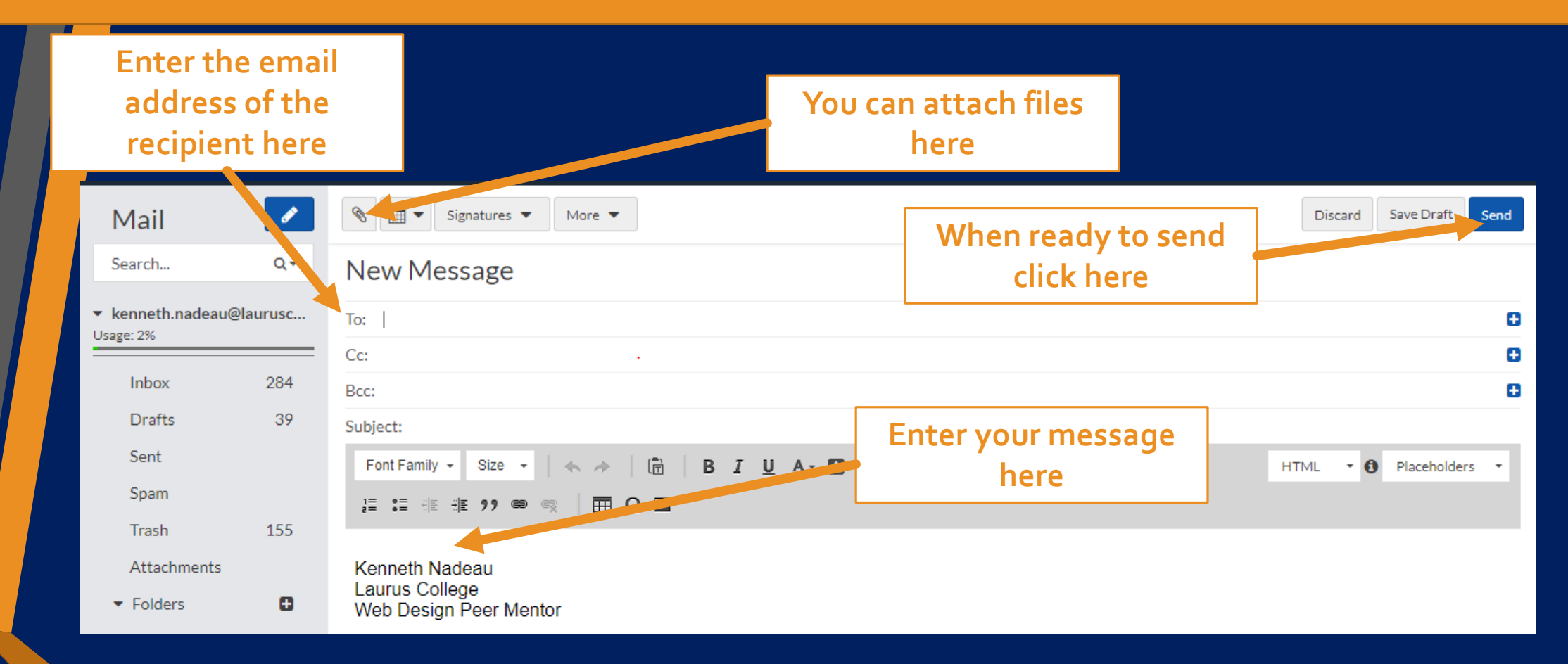

**Your Teachers Email is setup similar to your own login (i.e. TeachersFirstName.TeachersLastName@lauruscollege.edu And most will list their email address in the classroom**

#### MLP from a mobile device:

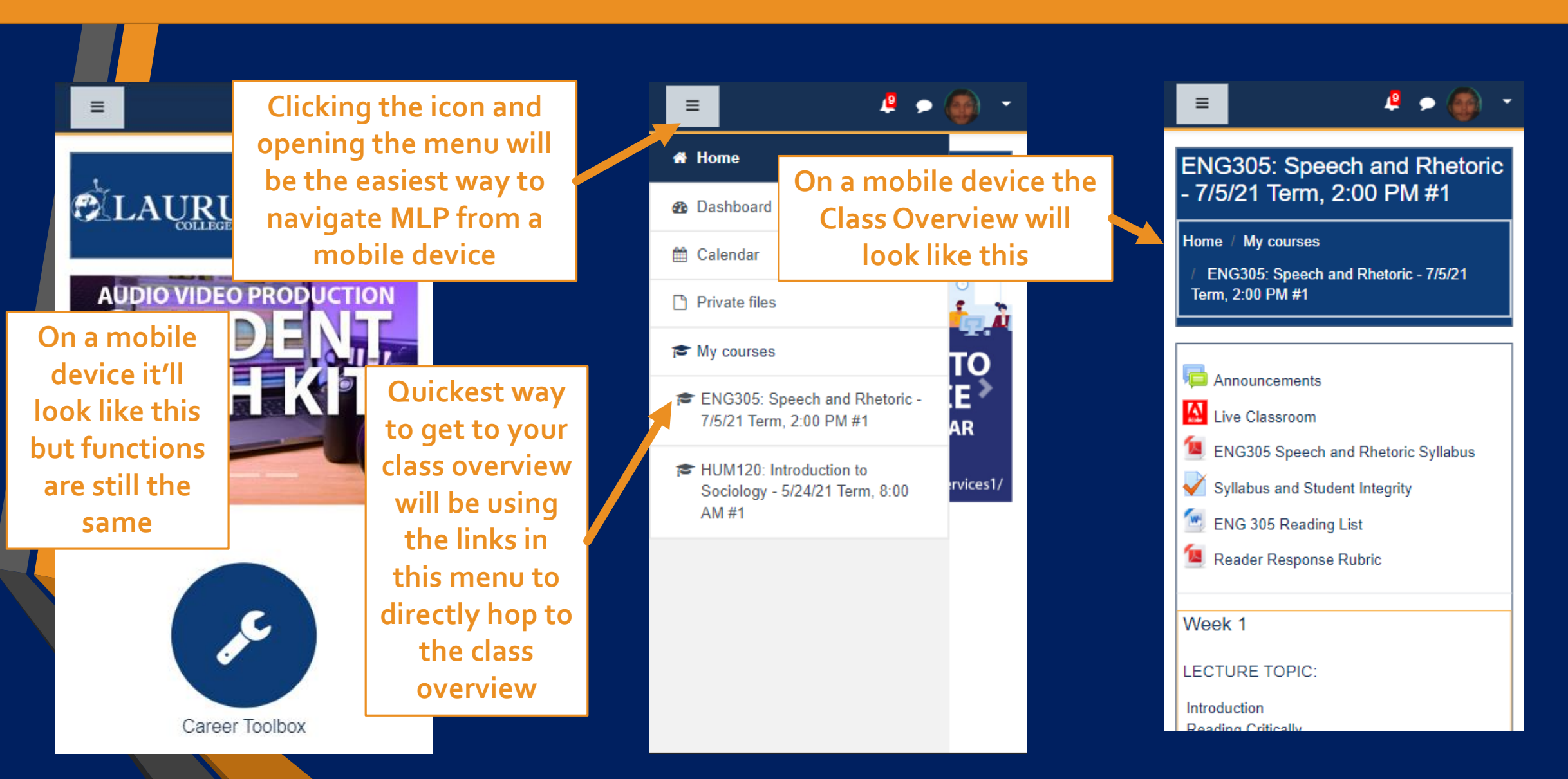

#### MLP from a mobile device (Continued):

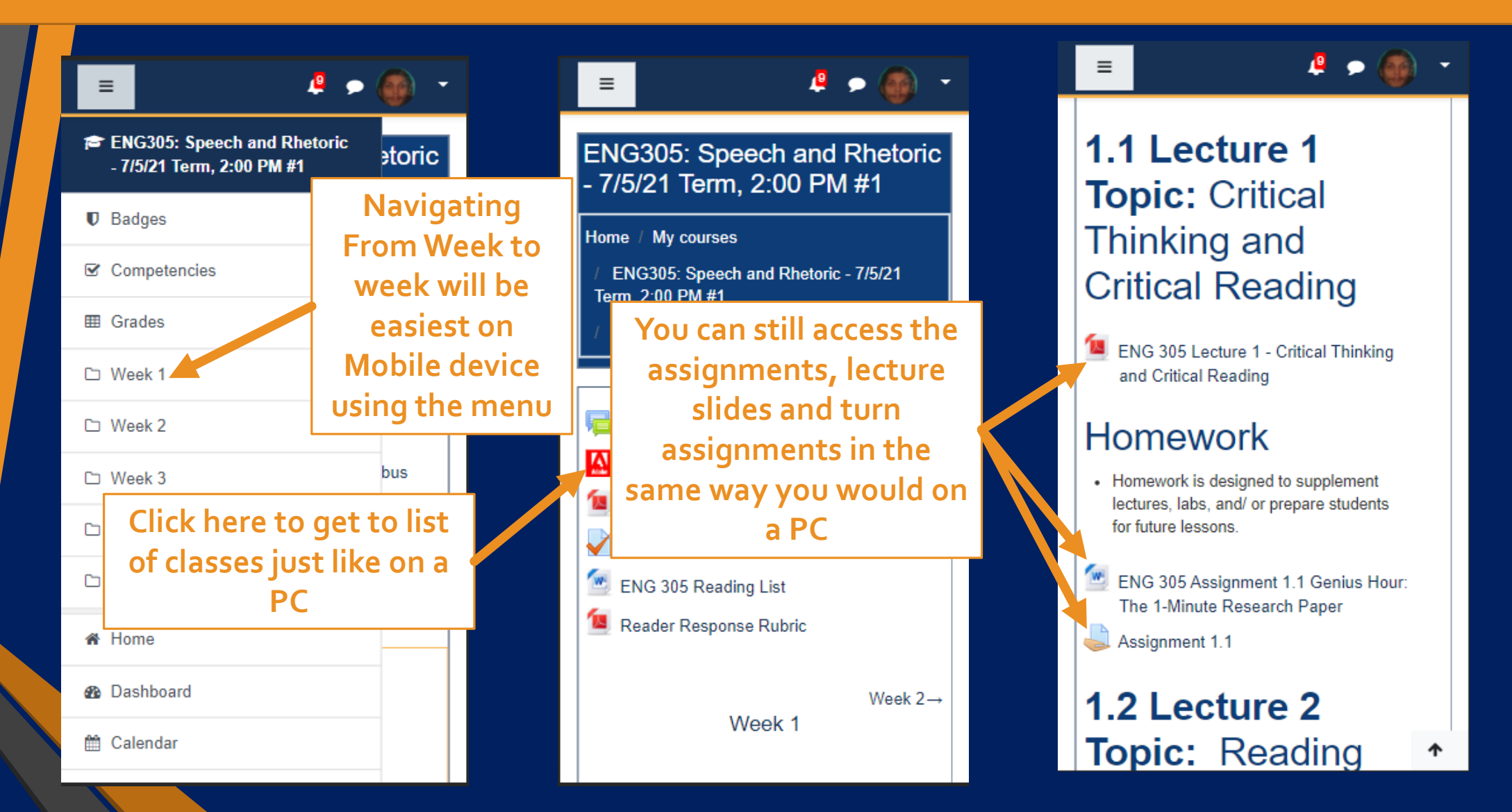

#### Accessing Classroom and Recordings from a mobile device:

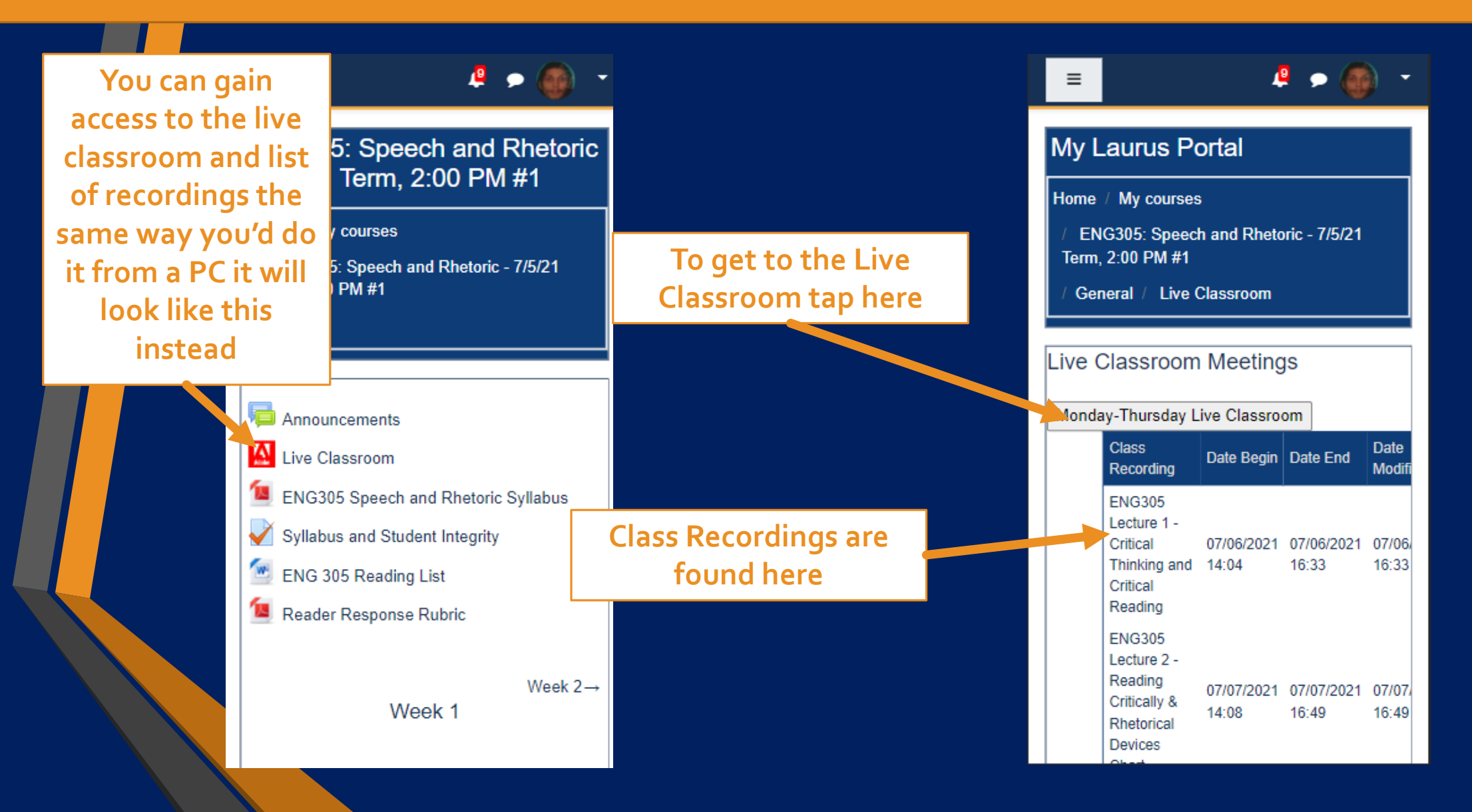

#### Accessing Classroom and Recordings from a mobile device Continued:

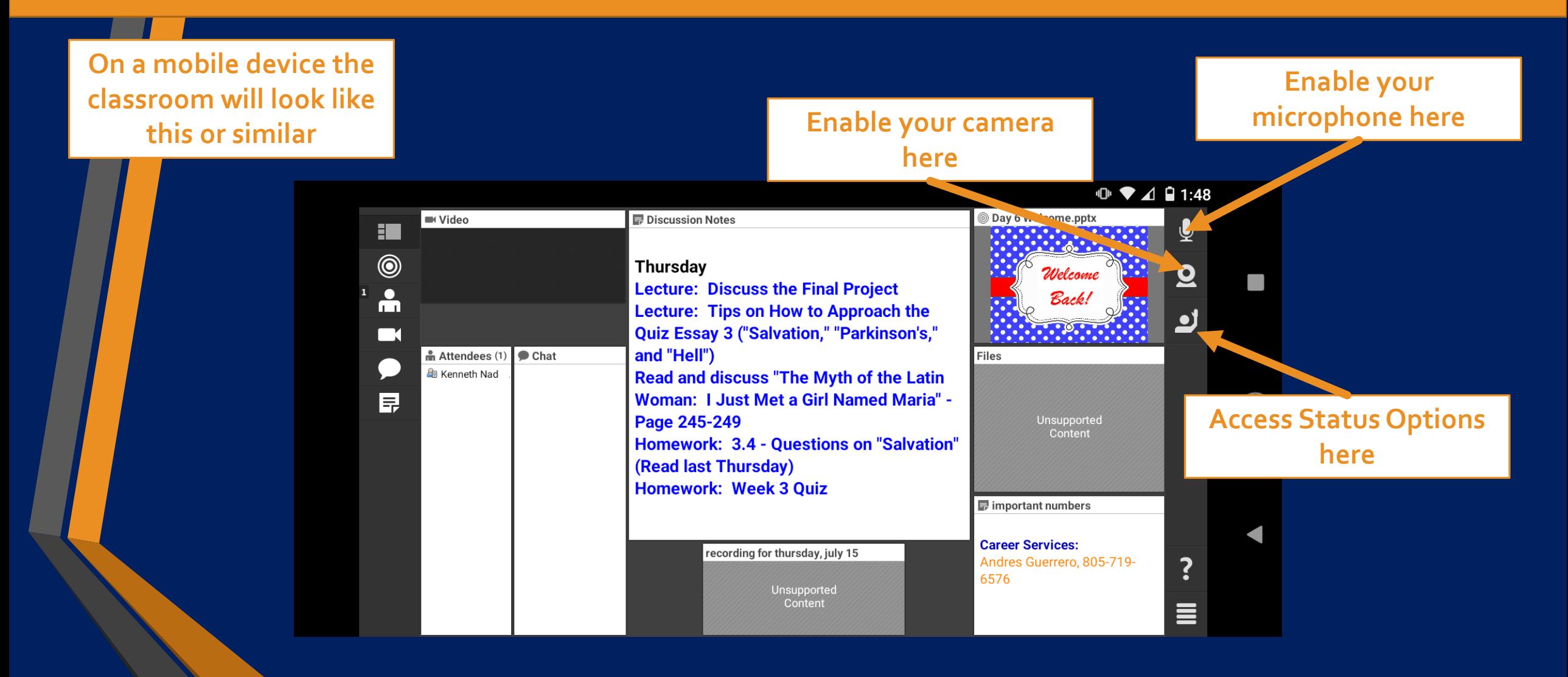